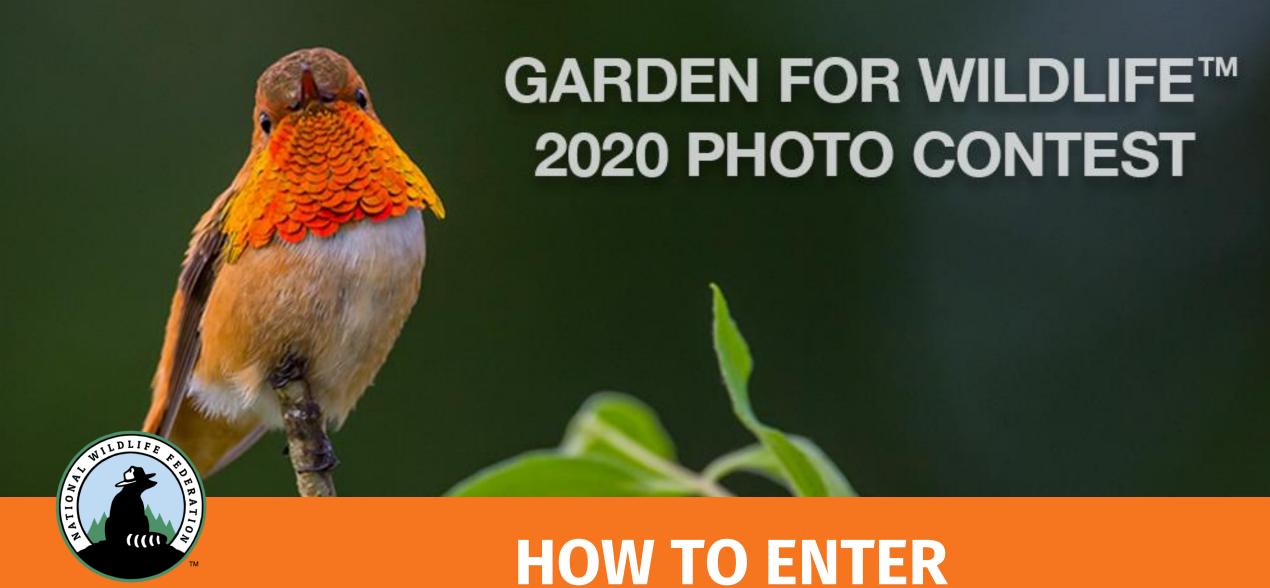

GARDEN
FOR WILDLIFE
PHOTO CONTEST.

HOW TO ENTER

STEP BY STEP GUIDE

## Go to: gfwphotocontest.nwf.org

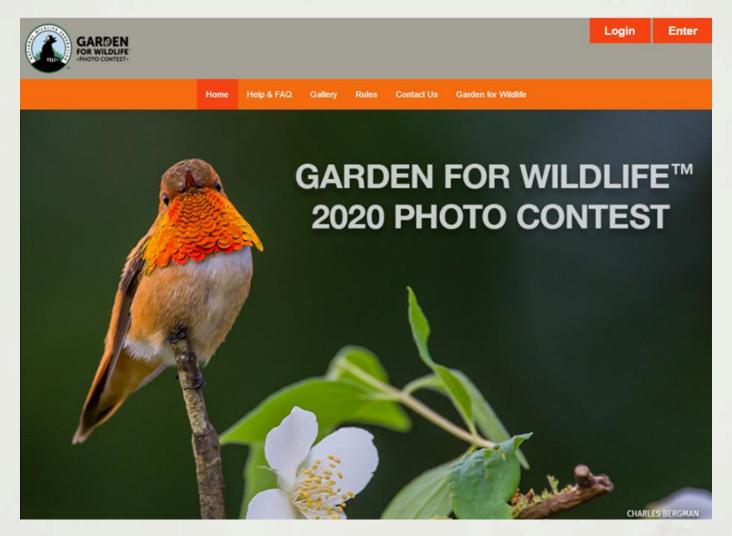

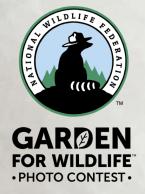

All entrants must enter for a Garden for Wildlife 2020 Photo Contest account by pressing the Enter tab.

If you have already created an account for the 2019 contest, press the

Login tab.

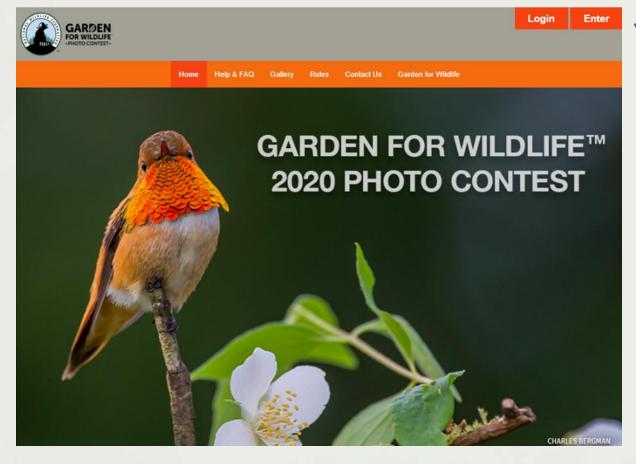

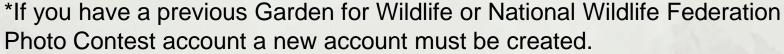

## To begin your registration, first select General Entrant or Youth Entrant from the drop down menu.

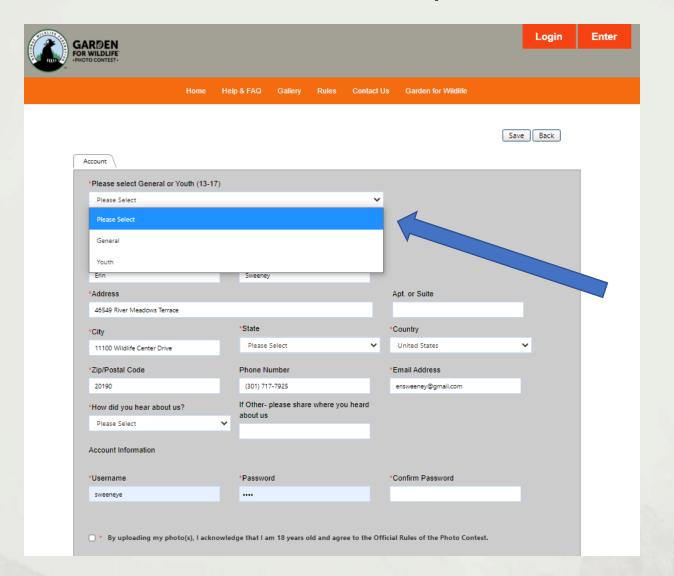

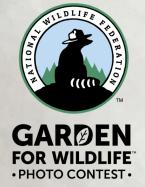

### General account registration form

Be sure to fill out all required fields, marked with a red asterisk\*

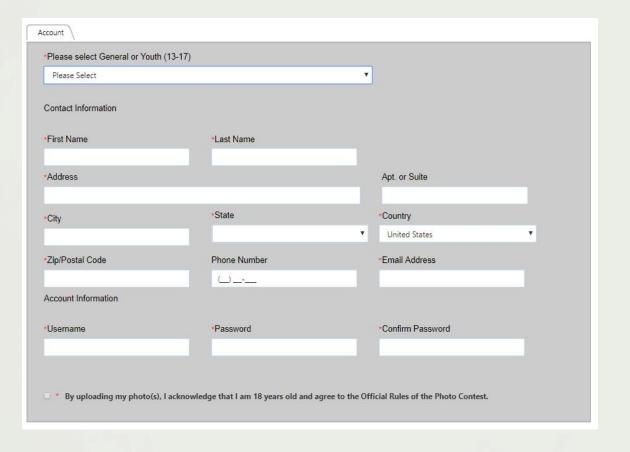

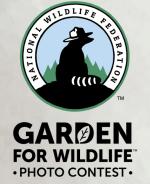

After creating an account, you will receive an email to confirm your registration.

#### Youth account registration form

Be sure to fill out all required fields, marked with a red asterisk\*
Remember to include your child's name and age in the "Youth" fields at the bottom.

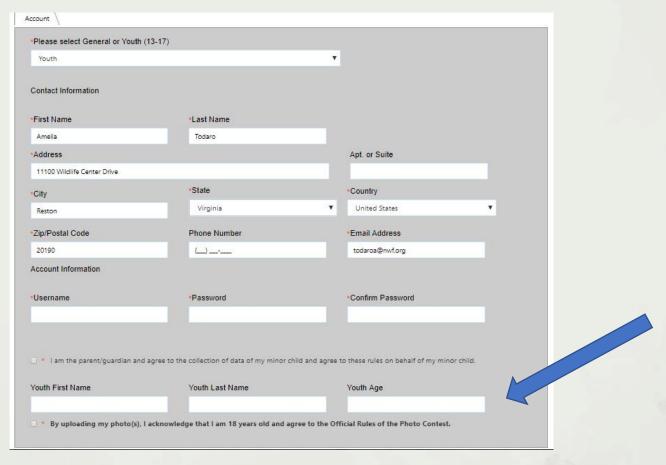

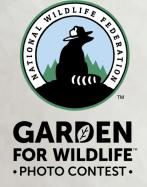

After creating an account, you will receive an email to confirm your registration.

# To login to your account, fill in your Username and Password when you entered and press Login.

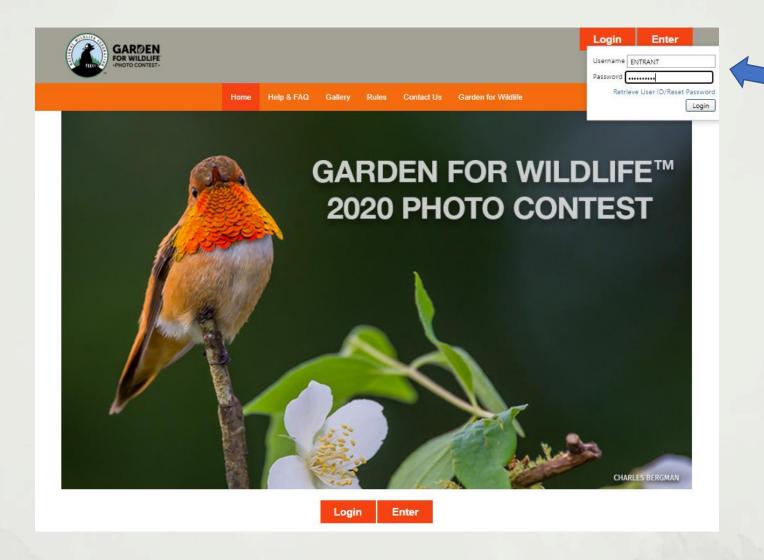

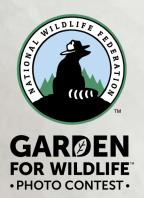

## You have three photo-entry packages to choose from depending on the number of photos you would like to enter.

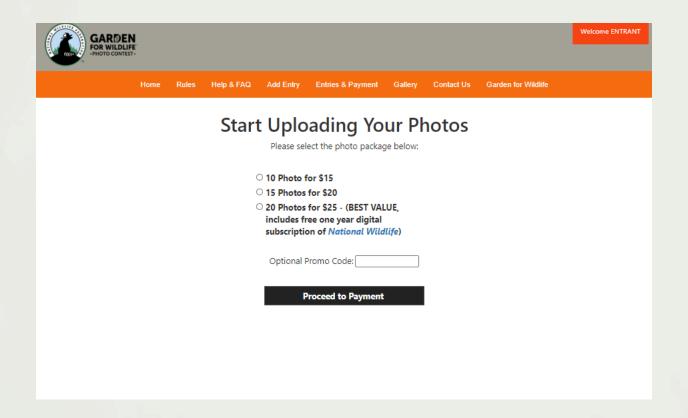

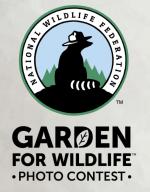

### Payment page

Fill out and submit your payment information.

That is it! You are now ready to start submitting photos to the 2020 photo contest.

You will receive an email to confirm your payment.

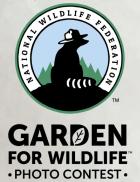

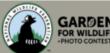

Rules Help & FAQ Add Entry Entries & Payment Gallery Contact Us Garden for Wildlife

#### **CHECKOUT & PAY**

| Billing Information:                                    |                 |
|---------------------------------------------------------|-----------------|
| *First Name:                                            | *Last Name:     |
|                                                         |                 |
| Company Name:                                           |                 |
|                                                         |                 |
| *Address 1:                                             | Address 2 :     |
|                                                         |                 |
| *City:                                                  | *State:         |
|                                                         | Select ▼        |
| *Postal Code:                                           | *Country:       |
|                                                         | United States ▼ |
| *Email:                                                 | Phone:          |
| ensweeney@gmail.com                                     |                 |
| Amount Payable:                                         |                 |
| Promo Code:                                             |                 |
| \$20.00 APPLY                                           |                 |
| \$20.00 APPLY                                           |                 |
| Choose Payment Method :  VISA  Lastrad  Carrb  DISCOVER |                 |
| Check out with PayPal                                   |                 |

#### Entering images

Click on the "Add Entry" button to begin adding photos to your account.

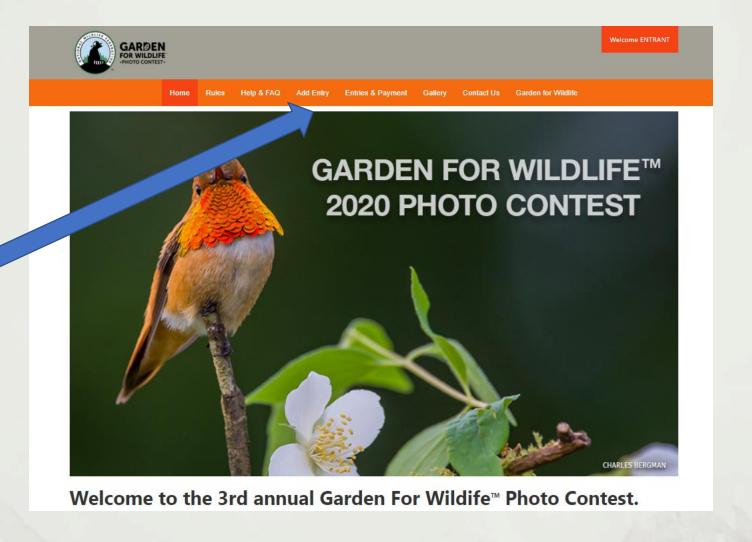

PHOTO CONTEST •

Click on "save" button to proceed to next steps.

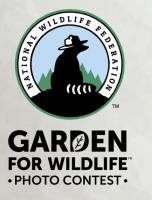

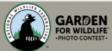

Home Rules Help & FAQ Add Entry Entries & Payment Gallery Contact Us Garden for Wildlife

Be sure to fill out all required information fields (denoted by a red asterisk\*) and click 'Save' prior to clicking on 'Submit'. Do not click submit until you are completly done with your entry. Accepted entries cannot be edited.

This year's contest is comprised of five different categories:

- · People in the Wildlife Garden: People of all ages observing wildlife, planting habitat, enjoying the habitat garden and participating in sustainable practices. (Includes portraits in your garden, working in the garden, kids in the garden).
- Certified Wildlife Habitat Landscapes: Includes one or more of the habitat elements listed below.

Food -- i.e. native plants, nectar providing plants for pollinators, berries, nuts, seeds, artifical feeders such as bird or hummingbird feeders, and more.

Water - i.e. backyard ponds, water garden, bird baths, and puddling dishes, and more.

Cover – i.e. native plants, wooded area, evergreens, meadows, prairies, and ground cover, toad abodes, and roasting boxes, rock and brush piles and more.

Places to Raise Young - i.e. mature trees, meadows and prairies, wetland, host plants, dead trees or snags, dense shrubs and thickets, and more.

Sustainable gardening – riparian buffers, ground cover, terraces, rain gardens, use of native plants, reduced lawns, composting, rain barrels, and more.

Certified Wildlife Habitat sign – photos of the sign in wildlife habitat garden landscapes, with native plants, or with wildlife. Please do not submit photos of sign without other garden elements or wildlife included. Bonus points awarded to photos including a sign.

- Wildlife Observed Where People Live, Work, Play, Learn and Worship: Portraits and behavior of wildlife in your wildlife habitat. Examples: birds. butterflies, native bees and other pollinators, small mammals, amphibians.
- Close-up Native Plants and their wildlife visitors. Close up photos of native plants that provide, food, cover, or places for wildlife to raise young.
- Young Habitat Photographers. Photos taken by photographers ages 13-17. \*ONLY available to youth registrants.

Save Back

| Photo Details             |           |
|---------------------------|-----------|
|                           |           |
| *Photo Subject (describe) |           |
|                           |           |
|                           |           |
| *Category                 |           |
| Please Select             | ~         |
|                           |           |
|                           |           |
|                           | Save Back |

Fill out the photo information for each image.

Fill out all the required fields marked with a red asterisk\*. Be accurate with image description, it can not be changed after its submitted.

Click "Select" to select a photo from your computer or mobile device.

Would you like to donate your photo to NWF?

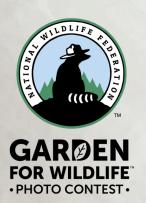

After you image is uploaded, click "Submit Entry" to submit this photo.

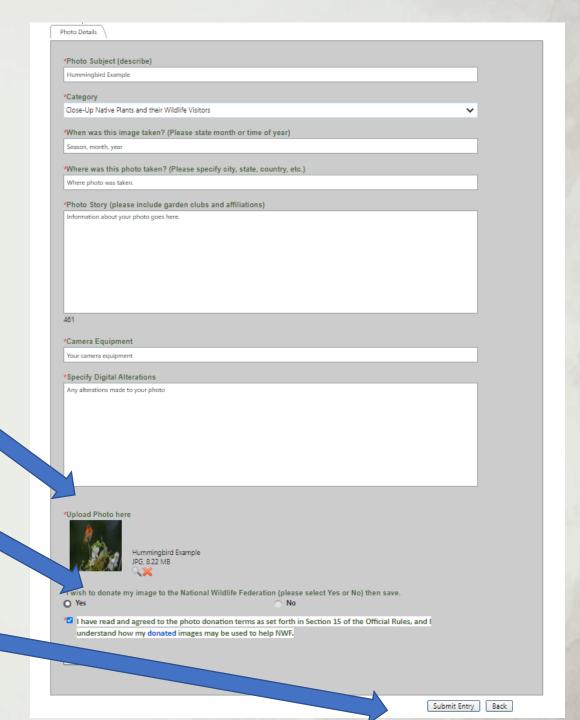

#### **Edit Entries page**

Click on "Add Entry" to add more images.

Entered images can be reviewed in the "Entries & Payment" page.

#### Status:

**Incomplete** - something is missing

Completed - images uploaded but not

submitted

Accepted - images have been submitted

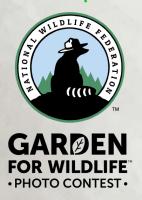

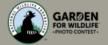

Home

ae L

lp & FAQ

dd Entry

Entries & Payment Gallery

Contact Us

Garden for Wildlife

#### Garden for Wildlife™ Photo Contest.

Here are a few tips that can help you with the entry process:

- 1. To begin, please click on 'Add Entry' button, and choose how many photos you would like to enter.
- 2. Fill out and submit your payment information. After you have paid you may submit the first entry, you will be able to enter up to ten, fifteen or twenty photos depending on the photo package you have selected for no additional cost. You will be prompted to pay for additional photo packages, only proceed if you would like to enter more photos than your photo package allows.
- 3. To submit an entry for judging (entry fee must be paid prior to submitting entries), click on the 'Submit' button. If the application form is complete, the image will automatically be entered to the judging site. Once you have submitted, the entry cannot be modified.
- 4. All required information fields (denoted by a red asterisk\*) for each image must be filled out before the image can be submitted to be judged. If the required information has not been completed, the corresponding fields will be displayed. Click the image's status then click on the field name to be taken to the co-field to complete the form.
- 5. Entry Status
- · Accepted: Denotes a successful submitted image. An accepted entry cannot be edited nor deleted.
- . Completed: Denotes entry still needs to be paid, and/or submitted to the judges. Entry can be edited or deleted.
- . Incomplete: Denotes the application form is not completely filled out, click on the entry's title to complete the Photo Details form. Entry can be edited.

To replace an incomplete image you don't want, and it has not been submitted, click on the image's Entry Title and replace it with a new description and upload a new image.

If you have more questions, please check out the Help & FAQ page.

Thumbnail images below are for confirmation of your entry uploads. Judges will review original images.

#### Add Entry

| Edit | No. | Entry Title              | Category                                              | Media | Status     | Payment<br>Status |        | Fee    | Date Added | Delete |
|------|-----|--------------------------|-------------------------------------------------------|-------|------------|-------------------|--------|--------|------------|--------|
|      |     |                          |                                                       |       |            |                   |        | \$1.00 |            |        |
| 1    | 4   | Habitat Garden with Sign | Certified Wildlife Habitat Landscapes                 |       | Incomplete | 8                 |        | \$0.00 | 07/27/2020 | ×      |
| 1    | 3   | Boy in Habitat Garden    | People in the Wildlife Garden                         |       | Completed  | 6                 | SUBMIT | \$0.00 | 07/27/2020 | ×      |
|      | 2   | Hummingbird Example      | Close-Up Native Plants and their<br>Wildlife Visitors |       | Accepted   | 8                 |        | \$0.00 | 07/27/2020 |        |

## Need additional help?

#### Click on "Contact Us" and submit your question

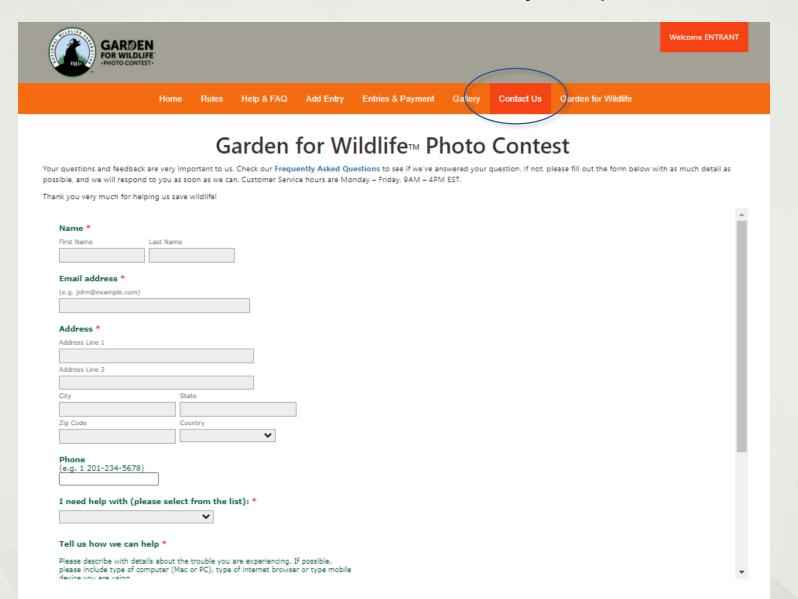

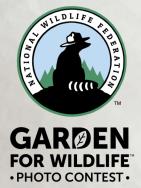

### Logging out

Click on red button to logout.

Thank you for your support of the Garden for Wildlife Photo Contest.

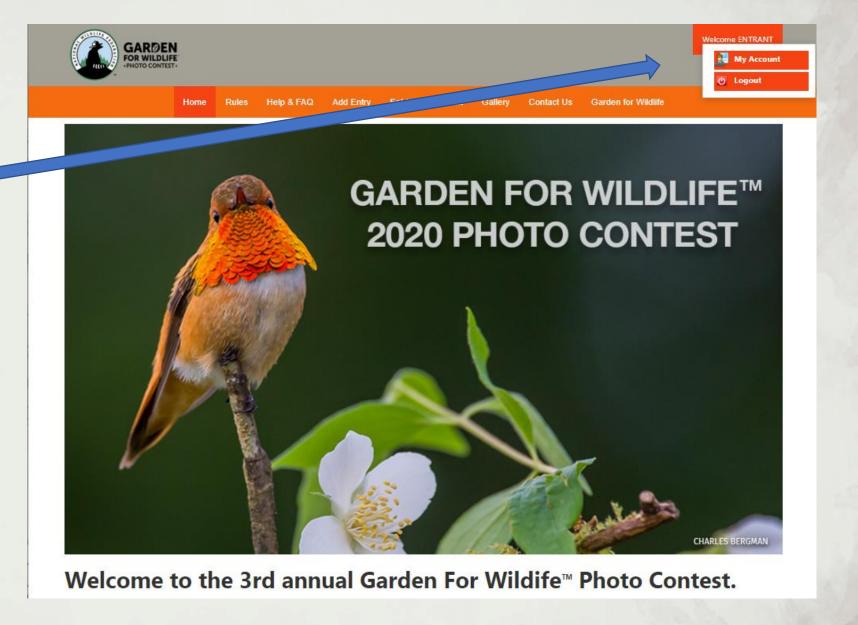